**Mike Walsh** 

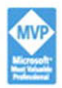

# **Sams Teach Yourself**

# **SharePoint** 2007  $\frac{24}{\text{Hours}}$

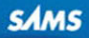

**Using Windows SharePoint Services 3.0** 

#### Sams Teach Yourself SharePoint 2007 in 24 Hours

Copyright © 2009 by Pearson Education, Inc.

All rights reserved. No part of this book shall be reproduced, stored in a retrieval system, or transmitted by any means, electronic, mechanical, photocopying, recording, or otherwise, without written permission from the publisher. No patent liability is assumed with respect to the use of the information contained herein. Although every precaution has been taken in the preparation of this book, the publisher and author assume no responsibility for errors or omissions. Nor is any liability assumed for damages resulting from the use of the information contained herein.

ISBN-13: 978-0-672-33000-1 ISBN-10: 0-672-33000-8

*Library of Congress Cataloging-in-Publication Data:*

Walsh, Mike, 1947- Sams teach yourself SharePoint 2007 in 24 hours : using Windows SharePoint services 3.0 / Mike Walsh. p. cm. ISBN 978-0-672-33000-1 1. Intranets (Computer networks) 2. Microsoft SharePoint (Electronic resource) 3. Web servers.

I. Title. II. Title: Teach yourself SharePoint 2007 in 24 hours. TK5105.875.I6W345 2009 004.67'8—dc22

2008028445

Printed in the United States of America First Printing October 2008

#### Trademarks

All terms mentioned in this book that are known to be trademarks or service marks have been appropriately capitalized. Sams Publishing cannot attest to the accuracy of this information. Use of a term in this book should not be regarded as affecting the validity of any trademark or service mark.

#### Warning and Disclaimer

Every effort has been made to make this book as complete and as accurate as possible, but no warranty or fitness is implied. The information provided is on an "as is" basis. The author and the publisher shall have neither liability nor responsibility to any person or entity with respect to any loss or damages arising from the information contained in this book or programs accompanying it.

#### Bulk Sales

Sams Publishing offers excellent discounts on this book when ordered in quantity for bulk purchases or special sales. For more information, please contact

U.S. Corporate and Government Sales 1-800-382-3419 corpsales@pearsontechgroup.com

For sales outside of the U.S., please contact

International Sales international@pearson.com

#### Publisher

*Paul Boger*

Editor-in-Chief *Karen Gettman*

Executive Editor *Neil Rowe*

Acquisitions Editor *Brook Farling*

Development Editor *Sheri Cain*

Managing Editor *Kristy Hart*

Project Editor *Andrew Beaster*

Copy Editor *Keith Cline*

Indexer *Rebecca Salerno*

Proofreader *Leslie Joseph*

Technical Editor *John Timney*

Publishing **Coordinator** *Cindy Teeters*

Book Designer *Gary Adair*

Composition *Jake McFarland*

# Introduction

This book is based on my experience in using the various versions of Windows Share-Point Services throughout the years and on my experience of reading and answering innumerable messages in the SharePoint newsgroups and thus being aware of common problems and misunderstandings.

This book reflects those years of experience by giving considerable space early on to issues that have consistently confused people over the years and by including occasional notes and hints where my experience from the newsgroups tells me such asides will be useful.

Two main products fit the SharePoint 2007 description: Windows SharePoint Services 3.0 (WSS 3.0) and Microsoft Office SharePoint Server 2007 (MOSS 2007).

This book concentrates almost exclusively on the "smaller" of those two products (WSS 3.0). Apart from it being considerably cheaper (WSS 3.0 itself is free) than MOSS 2007, it is simpler to learn and—despite some Microsoft peoples' attempts to pitch MOSS 2007 as the only useful SharePoint product—is a full and useful product in its own right.

Even if you intend to move to MOSS 2007, everything you learn about WSS 3.0 will be of use to you. After all, MOSS 2007 is based entirely on WSS 3.0. MOSS 2007 is a superset of WSS 3.0.

This book covers all the different aspects of working with WSS 3.0, with one exception—programming. Programming is something that probably over 90 percent of users of SharePoint systems never consider doing and which is in any case well covered by several specialist "development" books.

# Target Audience for This Book

This book is for beginners in SharePoint 2007. By the time they finish reading it, however, they are likely to be intermediate level.

You will find this book useful whether you are a budding SharePoint administrator, a user who will have some administrative responsibilities, a user who will provide content, or a user who will mostly use content provided by others.

You will also find this book helpful if you have ASP.NET 2.0 programming skills but no SharePoint experience. If this describes you, this book will help you better understand the background that those SharePoint development books often assume. It will also give you a feeling for what you don't need to program because it's already either included or is available elsewhere.

The full-time administrator will in time need to follow up with a specialist book on administration, but for many of the other reader groups (except the programmer!) this book will be enough for their needs for quite a while and maybe forever.

# Organization of This Book

Instead of making this a reference book with every exhaustive lists and every parameter described, I've written this book as a teaching tool based on my experience of using SharePoint products for more than six years. Instead of dealing with everything, I have picked out a few more commonly used elements and described them. This approach, in turn, has given me the space needed to discuss topics that many books of this size don't cover, such as using add-in products, sample templates, and third-party web parts with SharePoint sites.

This book gives you an overview of the building blocks that are available to you when creating your own sites. I use these building blocks throughout this book to build and add to a set of test sites.

I developed those sites while writing this book, and I wrote the book in order. Therefore, if you follow it in order you will recognize in your test system most of the screen shots included in this book.

In the long term, this method of instruction will work better for you than if I just focused on one solution area. About halfway through this book (Hour 11, "Using What We've Learned So Far in a Site"), however, I do consider one such solution area and how the things we have learned up to and including Hour 10, "Learning About Authentication and Access Rights," can be used to create sites suitable for that solution area. After all, the real world is out there, and even quality building blocks need to be used in such a way that they suit the demands of that real world. Learning what sort of things to use for that sample solution area should help you when you need to create sites for your own real-world scenario.

Each hour breaks down as follows:

- . Hour 1, "Introducing SharePoint 2007." This hour introduces SharePoint.
- . Hour 2, "Installing Windows SharePoint Services 3.0." This hour starts with an already installed Windows 2003 Server (Standard Edition) and shows the steps that you take to first prepare for WSS 3.0 and then install WSS 3.0. (Details of

how to install Windows 2003 Server are in Appendix A; details of how to install Windows 2008 Server and prepare it for WSS 3.0 are in Appendix B.)

- . Hour 3, "Adding Users and Giving Them Rights." This hour discusses the various types of users; creates users required later and then gives them rights to access the WSS 3.0 site.
- $\blacktriangleright$  Hour 4, "Using the Administration Site." This hour looks at the Administration site and goes through some actions that usually need to be done there.
- $\blacktriangleright$  Hour 5, "Planning a Site's Structure." This hour describes the different types of sites and how (and when) to create them.
- . Hour 6, "Using Libraries and Lists." This hour is an introduction to libraries and lists and to the relationship between a list and the web part of a list.
- . Hour 7, "Creating and Using Libraries." This hour looks at the different types of libraries and at how to add files to Picture Libraries and Document Libraries.
- . Hour 8, "Creating and Using Views and Folders." This hour describes how to create and use views and why you shouldn't use folders.
- . Hour 9, "Looking at List Types and the Included Web Parts." This hour continues looking at lists and then looks at the web parts that come with the product that aren't directly related to lists (see Hour 6).
- . Hour 10, "Learning About Authentication and Access Rights." This hour has more information about authentication and shows how you can change the user being used to access a site or web page.
- $\blacktriangleright$  Hour 11, "Using What We've Learned So Far in a Site." This hour takes a practical working case where WSS 3.0 could usefully be used and shows how data is collected and then used to build a suitable site structure.
- . Hour 12, "Using Wikis and Blogs." This hour looks at the standard Wiki and Blog functions provided by the product and then shows how the Blog functions can be extended by use of a free add-on product.
- . Hour 13, "Using WSS 3.0 Search and Installing Search Server 2008 Express." This hour covers the standard WSS 3.0 function and then installs the free Search Server 2008 Express product in order to (in Hour 14) improve the search function.
- . Hour 14, "Improving Searches." This hour shows how to use Seacrh Server 2008 Express to improve the search function of the standard WSS 3.0.
- . Hour 15, "Using Different Versions of the Main Office Products with WSS 3.0." This looks at how the 2003 and 2007 versions of Word, Excel, and PowerPoint work with WSS 3.0. Time is in particular spent on Document Workspaces.
- . Hour 16, "Using Different Versions of Outlook with WSS 3.0." This hour describes what functionality is available when Outlook 2003 is used with WSS 3.0 and compares this with the much greater functionslity available when using Outlook 2007 with WSS 3.0.
- . Hour 17, "Sharing OneNote 2007 Notebooks and Access 2007 Tables with WSS 3.0." This hour describes how you can create shared OneNote 2007 notebooks that can be stored on a WSS 3.0 site and accessed and synchronized from different client PCs. It also considers the relationship between Access 2007 tables and WSS lists.
- . Hour 18, "Using Access 2007 Tables to Produce Reports from WSS 3.0 Lists." This hour uses Access 2007 tables that have been created from WSS lists in order to provide reports on WSS 3.0 lists. Both simple (wizard driven) and complicated (manual, combining two lists) reports are explained.
- $\blacktriangleright$  Hour 19, "Creating Workflows in WSS 3.0." This hour briefly mentions the different methods of creating workflows and then concentrates on the three-stage workflow included in WSS 3.0.
- . Hour 20, "Using SharePoint Designer 2007 to Create Workflows." This hour follows Hour 19 and shows how to use SharePoint Designer 2007 to produce more complicated workflows than the ones described in Hour 19.
- . Hour 21, "Using SharePoint Designer 2007 to Create Data View Web Parts." This hour shows how Data View web parts are created and used.
- . Hour 22, "Making Safety Copies of Your Data and Using Them." This hour takes an end-user (or part site administrator) view of various methods of saving copies of part of a WSS 3.0 installation.
- . Hour 23, "Enhancing Your WSS 3.0 Sites—Microsoft Official Possibilities." This hour looks at how to install and use (foreign) language templates; application templates and also what is required when using InfoPath 2007 to add value to a WSS 3.0 site.
- . Hour 24, "Enhancing Your WSS 3.0 Sites—Using Third-Party Web Parts." This hour looks at two commercial web parts and one free web part all of which enable you to enhance your WSS 3.0 site at little or no cost and without writing any code yourself.

Online, you can find some appendixes [\(www.informit.com/title/](www.informit.com/title/9780672330001) [9780672330001\):](www.informit.com/title/9780672330001)

- . Appendix A, "Full Installation Details for Windows Server 2003." This appendix gives the full details for how to install Windows Server 2003 so that you can (in Hour 2) prepare for and install WSS 3.0. It is provided for people who have not in the past installed Windows Server 2003.
- . Appendix B, "Installing WSS 3.0 on Windows Server 2008." Installing Windows Server 2008 and preparing it for the installation of WSS 3.0 is sufficiently different to installing and preparing Windows Server 2003 to make this appendix (which also includes less detailed WSS 3.0 installation information than Hour 2) essential if you have never installed Windows Server 2008.
- . Appendix C, "Creating a Virtual Machine." This appendix shows how to install a virtual machine system. Even if you do not install this particular virtual machine system (Parallels), you should find it useful when installing any of the other virtual machine systems (listed in the text).

# Hardware and Software Used to Write This Book

Finally, a brief word about my working environment when writing this book:

- . I had a desktop running XP Pro and Office 2003, on which I wrote the chapters (using the publisher's Word 2003 template) and which I also used as a client PC when writing the sections on using Office 2003 applications with WSS 3.0.
- . I had a portable running Vista Ultimate and Office 2007, which I used as a client PC both for normal browser access to the WSS 3.0 site and for writing the sections on using Office 2007 applications with WSS 3.0.
- . I had a MacBook (OS X Tiger) running the Parallels virtual machine software. I had a Parallels VM on which I had installed WSS 3.0+SP1 on top of Windows Server 2003 R2. I also used the MacBook to create the VM running Windows Server 2008 (and WSS 3.0), which was needed for the on-line Appendix B.

The screen shots were mostly done using the SnagIt product from TechSmith ([www.](www.techsmith.com/screen-capture.asp) [techsmith.com/screen-capture.asp\).](www.techsmith.com/screen-capture.asp) The SnagIt Editor, which is part of that product, was used to reduce the size of some screen shots. I heartily recommend SnagIt to you. I had it installed on both my client PCs.

Other screen shots were done using the free Macintosh utility Portrait, which comes with the Macintosh operating system, OS X. These were typically screen shots of actions performed on the server.

That's it. Good luck with your exploration into SharePoint 2007!

# HOUR 1

# Introducing SharePoint 2007

# *What You'll Learn in This Hour*

- ▶ Main SharePoint 2007 products
- $\blacktriangleright$  A brief history of the product range

# Getting Familiar with the SharePoint 2007 Products

If you look at the latest list of SharePoint 2007 products (at the time of writing), you'll see that the first three products in that list are what I call the "main" products:

- . Windows SharePoint Services 3.0
- . Microsoft Office SharePoint Server 2007—Standard Edition
- . Microsoft Office SharePoint Server 2007—Enterprise Edition
- . Microsoft Office SharePoint Server 2007 for Internet Sites
- . Microsoft Office SharePoint Server 2007 for Search Standard
- . Microsoft Office SharePoint Server 2007 for Search Enterprise

These main products are Windows SharePoint Services 3.0 (WSS 3.0). The two different versions—Standard and Enterprise editions—of Microsoft Office SharePoint Server 2007 are a mouthful, so much so that even Microsoft often calls it just SharePoint Server 2007. In this book, I refer to these products as MOSS 2007.

The three products at the end of this list all derive from the MOSS 2007 product: MOSS 2007 for Internet Sites is actually MOSS 2007—Enterprise Edition licensed for Internet usage (and not much else). The two search products are really only Microsoft packaging to sell the search aspects (only) of the MOSS 2007 products.

Don't assume that (MOSS for) Search Standard is equivalent to MOSS 2007 Standard or that (MOSS for) Search Enterprise is equivalent to MOSS 2007 Enterprise. In fact, Search Standard has tight restrictions on how much can be searched and Search Enterprise doesn't, whereas for MOSS itself the difference between Standard and Enterprise is that Enterprise offers more functionality. *Tip*

#### *Tip*

Look at the respective prices at [http://office.microsoft.com/en-us/](http://office.microsoft.com/en-us/sharepointserver/FX102176831033.aspx) [sharepointserver/FX102176831033.aspx.](http://office.microsoft.com/en-us/sharepointserver/FX102176831033.aspx) This pricing shows you why, despite these restrictions, some companies choose Search Standard anyway.

Given the cover of the book—which clearly says Windows SharePoint Services 3.0 you might ask yourself why I am even mentioning the two MOSS 2007 products.

The answer is simple. This book deals mainly with WSS 3.0, but almost all the knowledge you acquire by working through this book is equally valid for you even if you have a MOSS 2007 installation to use.

Knowledge of WSS 3.0 will also enable you to use Office 2003 and Office 2007 better. You'll see, too, that you get more functionality when using Office 2007 products with WSS 3.0 than with using Office 2003 products with WSS 3.0.

There is added functionality in both these Office product sets that is available only if the users of them have a SharePoint server they can access.

The good news is that the SharePoint server can be one running WSS 3.0, even if sometimes you might get the impression from (especially) Microsoft presentations that the more expensive MOSS 2007 is needed.

This book includes chapters to help you work through and see this additional functionality. Hours 15, 16, and 17 cover both combinations, because not everyone is working with Office 2007.

#### *Tip*

For Office 2003 users, the added benefits that Office 2007 provides with Share-Point sites might justify upgrading. For some users, the differences compared to using Office 2003 with SharePoint can be *that* important.

While teaching you how to use WSS 3.0, this book also gives you at least an idea about what more MOSS 2007 could offer you in certain areas. All the working sections and diagrams are WSS 3.0 only, but there is the occasional mention of relevant MOSS 2007 additions/differences.

# Brief History of the SharePoint Products

The present versions of SharePoint listed in Table 1.1 are version 3 products. So what were the version 1 and 2 products?

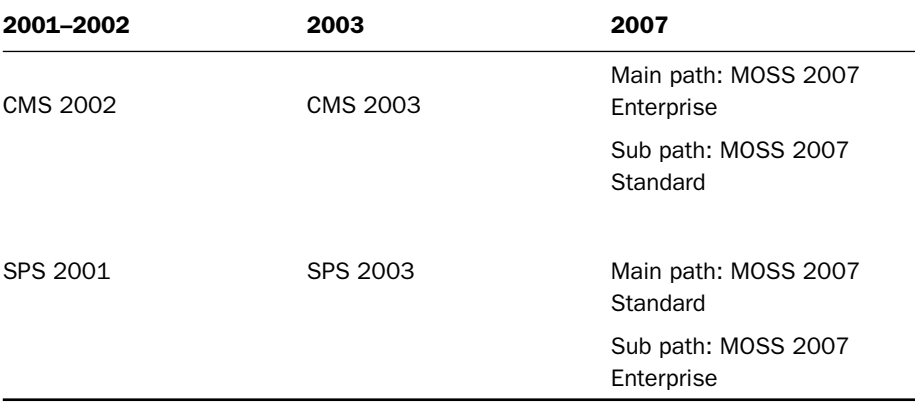

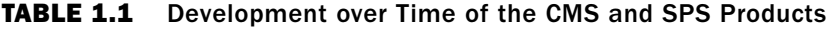

# Version 1 SharePoint Products

SharePoint version 1 started with a product called SharePoint Portal Server 2001 (SPS 2001).

### SPS 2001

SPS 2001 was an internal effort using the same kind of data storage as Exchange, and Microsoft allocated it to the intranet category when it bought a company that made expensive Internet software. Microsoft then renamed that company's product Content Management Server (CMS 2002).

However, the hardware and software costs for CMS 2002 were so high that companies believed that using that for the "unimportant" intranet was overkill, and so they were interested in something less expensive. This was where Microsoft positioned their SPS 2001 product.

SPS 2001, as well as being cheaper than CMS 2002, still ran best when it used numerous servers. However, it didn't need those staging servers, and it didn't need such powerful servers, especially if each major service (such as indexing) was given its own server in the farm.

SPS 2001 didn't need staging servers—not because it wouldn't have been a good design, but because the design assumed that, in an intranet, you could make anything live and then remove it if it was wrong. (At least that's my assumption of how it was regarded.)

Suffice to say, SPS 2001 was cheaper, so many companies ran both CMS 2002 *and* SPS 2001.

Now, neither CMS 2002 or SPS 2001—for the Internet and intranet, respectively have that much to do with the present products in SharePoint 2007. However, some of their best ideas have trickled down. Table 1.1 shows how CMS and SPS products developed over time.

It looks clear-cut, doesn't it? In fact, Table 1.1 gives a false impression because the product that both versions (MOSS 2007 and WSS 3.0) came from was an internal Microsoft effort that was never intended to become a Microsoft product! It was just supposed to provide services that would be useful to a team.

#### SharePoint Team Services (STS)

Members of an Office team decided that in a web-based age, there must be a better way of interteam communications than email.

What they decided to write—based on, but adding to, Front Page Server Extensions were various services. These services included such things as the ability to store and access documents in an easier way than that offered by the file system; to have online discussions (simple and thus nothing like Notes, which was prevalent outside Microsoft at the time); to have a place to announce key meetings (or, who knows, maybe team parties); a calendar; and so on. When those standard things weren't enough, they included the ability to note ad-hoc information and make it easily accessible by team members.

They were concerned with quick results and something they could use immediately. Therefore, there was no major architectural effort: The documents were just stored in the file system, and links to them were stored in a simple table.

But then, other teams wanted it, too. And then teams outside the Office part of Microsoft wanted it. In no time (and with no sales effort), it was being used throughout Microsoft (reputedly by several thousand teams).

I imagine what happened then was that a visiting customer saw it and wanted it, and there was a sudden stop.

This was before CodePlex and other Microsoft initiatives to get unsupported code into the public domain, so someone probably needed to make a choice, and they chose that Microsoft release the code (suitably tidied up, no doubt) as a product.

The Internet and intranet areas were already catered for with CMS 2002 and SPS 2001, respectively, so deciding to make this product for "teams" was an obvious choice.

The *Teams Services* part of the name was natural, and using *SharePoint* in the name was equally obvious a marketing person keen on creating "families" from completely different products.

So, the name SharePoint Team Services (STS) was coined, and *that* is what the present SharePoint 2007 products descend from.

Both these 2001 SharePoint products were virtually unknown except for in a few markets where keen Microsoft people were pushing them. This all changed with the 2003 versions, where version 2 of both the SPS and the STS products were closely tied to the Office 2003 beta process. Via this tie in, the 2003 versions managed to get the attention of Microsoft people in local offices. When the Office 2003 betas became public betas, these people started talking about both SPS 2003 and WSS 2.0.

# Version 2 SharePoint Products

Windows SharePoint Services 2.0 (or just WSS with no 2.0, because it was the only WSS at the time) became the new name for SharePoint Team Services 2.0. The STS name was abandoned midway through the private beta process when WSS 2.0 became free to use, provided you had a Windows Server 2003 license.

This connection to a Windows Server 2003 license led to the use of *Windows* in the name and, incidentally, to some confusion at Microsoft. WSS 2.0 was regarded as a (Microsoft) Server division product, but the developers were still part of the Office division. Some duplication of effort occurred in documentation, and often each division seemingly expected the other one to do things, such as provide a support web page.

SPS 2003 was more clearly divided because it was an Office division product and was written by part of the Office division.

*Tip*

SPS 2003 was an attempt to retain most of what had been in SPS 2001 while using the WSS 2.0 platform. Therefore, it was two separate layers: a WSS layer and a SPS layer. It was messy, but because SPS 2003 was pricey and WSS 2.0 was, in effect, free, Microsoft people naturally described SPS 2003. However, the key product was WSS 2.0 because that was where the main changes had been made.

With WSS 2.0, nearly everything was stored in the database (thus putting an end to the synchronization problems that had often troubled STS users).

Also, WSS 2.0 used ASP.NET. This meant that the "web part" technology became available both in the form of third-party add-ins you could get for free, buy from small companies, or write them yourself. It also meant that you could use the Share-Point subset of ASP.NET to program other additions to your out-of-the-box SharePoint product.

Figure 1.1 shows the move from the version 1 SharePoint products to the version 2 SharePoint products to MOSS 2007.

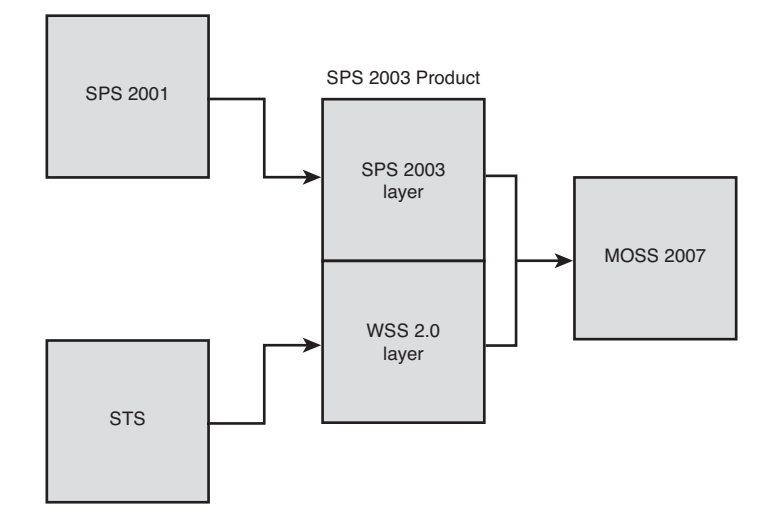

There was still only one installation routine for SPS 2003. If you watched that installation routine carefully, however, you saw that it first installed WSS 2.0 before seamlessly installing the additional SPS 2003 bits.

# Version 3 SharePoint Products

This combination of SPS 2003 and WSS 2.0's code bases wasn't satisfactory. Therefore, when the 2007 versions were being developed (as part of the Office 2007 beta process), the SPS parts—called Microsoft Office SharePoint Server 2007 (MOSS 2007)—provided WSS 3.0 with additional functionality.

The main change in WSS 3.0, and thus in MOSS 2007, is the move to pure ASP.NET 2.0, which meant that now ASP.NET 2.0 developers could write code that adds functionality to the SharePoint products.

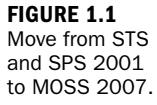

In both WSS 3.0 and MOSS 2007, Search uses the same engine. In Hour 13, you see the search in WSS 3.0 is restricted to only a single site and its subsites, and the MOSS 2007 search is more thorough. However, Hour 14 shows how to extend the scope of the WSS 3.0 search by adding Search Server 2008 Express.

*Note*

Some other changes within WSS 3.0 filled the gaps found in earlier versions:

- . You can recover data without restoring an entire earlier copy on a spare server.
- . You can have a tree view showing the structure of your site without using a third-party product.
- $\triangleright$  You can have a menu line showing where you were in the structure, and thus allowing you to jump back to an earlier level without needing to hit your browser's Back button.
- $\blacktriangleright$  Views are in alphabetic order.
- . Folders are improved (but still not that great in some purists' opinions).

So now, we have WSS 3.0: the main foundation product and two main versions of MOSS 2007—Standard and Enterprise. Each version has different levels of additional packaged functionality.

Whenever Microsoft demonstrates SharePoint 2007, its representative invariably mentions all the possible functions of the (top-of-the-line) Enterprise version. Rarely does he clarify that he's describing Enterprise-only functions.

# Summary

This chapter familiarized you with SharePoint 2007 products. This chapter examined the historical development of the SharePoint products. You now know that WSS 3.0 is the basis from which all the SharePoint 2007 products derived. Therefore, what you learn about WSS 3.0 in this book (and elsewhere) will be of use to you with all the versions of MOSS 2007 and with other Microsoft products.

# Q&A

- Q. *Why can't I find function X in my copy of WSS 3.0?*
- A. Often, documents about SharePoint functions make no mention of the Share-Point product in which the function is included.

Unfortunately, because the two MOSS 2007 products are in effect WSS 3.0 plus bundled software, many functions are available in only one version of MOSS 2007 (the Enterprise Edition). They are not included in WSS 3.0. (In many cases, they are not included in the Standard version of MOSS 2007, either.)

- Q. *Why is X, which was in the 2.0 version, no longer in the 3.0 version?*
- A. Microsoft had a good reason to drop some of the functionality found in WSS 2.0. Mostly, it is a good technical reason, but sometimes it's also political.

# Workshop

### **Quiz**

- 1. Which version 1 SharePoint product forms the basis of today's SharePoint product range?
- 2. Name a couple of improvements in WSS 3.0 compared to WSS 2.0.
- 3. What do you upgrade CMS 2002 to and via which path?

### Quiz Answers

- 1. SharePoint Team Services (STS).
- **2.** A menu line showing where you are in the site structure; being able to easily recover deleted data.
- 3. You can upgrade CMS 2002 to either the Enterprise version of MOSS 2007 or (with a loss of function) to the Standard version of MOSS 2007.

You must, however, first upgrade from CMS 2002 to CMS 2003 to use Microsoft's migration tools. (Microsoft also provides tools to migrate from CMS 2002 to CMS 2003.)

# **Index**

### A

AAM (Alternate Access Methods), 50-52, 54-56 Access 2007 tables creating, 269-271 deleting, 292 exporting to WSS 3.0, 274 lists creating, 272 storing as tables, 264-268 moving to WSS 3.0, 272-273 relationships, 287 access rights anonymous access, 140, 153-155 assigning, 32-36 groups, 37-43 lists, 310 logging in as someone else, 142-147

MyDocLib, 148-152 People and Groups, 145 security, 148 Team Site Owners, 155 accessing Administration site, 47 OneNote 2007 from WSS 3.0, 274 virtual machine (VM), Web:414 WSS 3.0 site, 45-47 Acrobat Reader 8.x IFilter (Foxit Software), 213 actions in workflows, 318-320 Active Directory (AD) setup, 29 ActiveX components, 86 adding libraries to web pages, 165-166 lists to web pages, 165-166 permission levels, 40, 43 users, 30-32 web parts, 127

#### Administration site

### Administration site accessing, 47 Central Administration, 48 port number amending, 56 assignment of, 47 changing, 57 Adobe Acrobat files, 211-213 Advis (web parts vendor), 383-384 alerts, 170, 172, 174 All Authenticated Users group, 140-141 All Documents view, 113-114 allocating lists/web parts to the default web page, 167-168 Alternate Access Methods (AAM), 50-52, 54-56 amending port number, 56 Announcements list, 123, 162 anonymous access, 140, 153-155 appendixes, 5 application server role, 17-19 application templates bugs, 371-372 finding, 366 installation, 366-371 Product and Marketing Requirements Planning, 366-368 Rooms and Equipment Reservations v2 (UNOFFICIAL), 371

Server Application Templates set, 365, 368-372 Site Admin Application Templates set, 365-368 Approval workflow, 296 ASP.NET, 12 assigning access rights, 32-36 attachments in Outlook messages, 237-238 audio, 164-165, 173 authentication, 140-141 AVI files, 173

# B

backup copies, 351 Bamboo Solutions, 381-383 banned file formats, 172-173 batch files, 357-358 behavior of users when using sites, 170, 172 blocked file formats, 172-173 blogs blog subproject, 186 CAPTCHA support, 188-189 configuring, 185 creating, 69-70, 184-185 defined, 177 Extended Blog Edition, 186-190 Filter Central blog, 213 functionality, 177-178

naming, 184 posts, 184-185 RSS feeds, 188 support for, 178 themes, 189 trackbacks, 189 Windows Live Writer, 190-191 Word, 193 Borland Sidekick, 259 brainstorming site content, 157-158 bugs application templates, 371-372 web parts, 376 built-in web parts, 375 bulk data transfers contacts, 255-256 list templates, 195-198

# C

C drive, 26 Calendar creating, 78, 80, 83, 162-163 defined, 76-77 examples, 162-163 linking to Outlook 2003, 253-255 to Outlook 2007, 248-250 meetings, 84-85

#### 388

#### creating

389

overlapping, 249 synchronizing, 250 Captaris Workflow 6.5, 297 CAPTCHA support for blogs, 188-189 CD/DVD (VM installation), Web:415 Central Administration site, 47-48 Change My Expired Password web part, 383 Change My Password web part, 383-384 changing passwords, 383-384 port number, 57 Chart Plus web part, 381-383 CMS 2002 (Content Management Server), 9-10 CodePlex, 10, 185 Codeplex SharePoint Community Kit, 376 Collect Feedback workflow, 296 Collect Signatures workflow, 296 Colligo Contributor, 344 Reader, 343-344 colors of Data View web parts, 337-340 columns creating, 105-108 defined, 106 deleting, 116-117

document libraries versus Office products, 230-232 Edit column, 109-111 commercial web parts, 381-385 community, 376 Company Header section (reports), 289 conditional formatting of Data View web parts, 338-340 conditions in workflows, 318, 324 configuring Alternate Access Methods (AAM), 50-52, 54-56 blogs, 185 Search, 48, 50 Windows Server 2003, Web:400-402 connecting to the Internet, 72 connections to servers, 247 to web parts, 341 contacts bulk-transfers, 255-256 defined, 124 linking to Outlook 2003, 255-256 to Outlook 2007, 251 content brainstorming site content, 157-158 documents list, 158-161 unformatted content, 163

Content Management Server (CMS 2002), 9-10 Content Query web part, 375 Contribute permission level, 36 copies Colligo Contributor, 344 Reader, 343-344 Recycle Bins, 348-350 restore, 353-354 Save List as Template, 345-348 scheduling backups with batch files, 357-358 SharePoint Designer 2007, 354-356 stsadm, 351-353 crawling (searches) defined, 209 Lotus Notes, 218 MOSS 2007, 215 Search Server 2008, 216 Search Server 2008 Express, 216-219 WSS 3.0, 215 Created field, 166-167 creating Access 2007 lists, 272 tables, 269-271 blog posts, 184-185 blogs, 69-70, 184-185

*How can we make this index more useful? Email us at indexes@samspublishing.com*

Content Editor web part, 130-131

#### creating

Calendar lists, 78, 80, 83, 162-163 columns, 105-108 Data View web part (DVWP), 329 folders, 117-119 groups, 39 libraries Document library, 96-97 picture libraries, 90, 161-162 lists, 78-80, 82-83 Meeting sites, 69-70 meetings, 84-85 permission levels, 40, 43 reports from a single list, 278-284 from multiple lists, 284-291 shared notebooks (OneNote 2007), 260-262 sites, 60, 63-64, 70 templates, 65, 67-69 themes, 189 users, 30-32 virtual machine (VM), Web:411-415 web parts, 78-80, 82-83, 375 wikis, 69-70, 178-183 workflows, 305-309 workspaces, 64 Custom list, 126 customizing Data View web parts, 334-335, 337

### D

data copies Colligo Contributor, 344 Reader, 343-344 Recycle Bins, 348-350 restore, 353-354 Save List as Template, 345-348 scheduling backups with batch files, 357-358 SharePoint Designer 2007, 354-356 stsadm, 351-353 data transfers, 195-198 Data View web part (DVWP) colors, 337-340 conditional formatting, 338-340 connections, 341 creating, 329 customizing, 334-335, 337 hyperlinks, 340 placing, 329 source, 330-332 specifying data, 333 uses, 328, 337 database size limits, 224-225 Datasheet view, 111-113 deleting Access 2007 tables, 292 columns, 116-117 Quick Launch, 239

server connections, 247 web parts, 127-128 Design permission level, 37 Detail section (reports), 289 developers, 375-376 disabling Windows Firewall, 46-47 Discussion Board, 124 Disposition Approval workflow, 296 document libraries columns in document libraries versus Office products, 230-232 creating, 96-97 defined, 89 linking to Outlook 2003, 252 to Outlook 2007, 243, 245 maximum limit for, 120-121 organizing, 159-161 Shared Documents, 77, 87 templates, 102-103 uploading documents same document to two document libraries, 327-328 single documents, 98-102 workflows, 296 document workspaces and Office products, 232-237 documents, listing, 158-161 download time for sites, 86

#### 390

#### groups

391

#### downloads

language packs, 362-363 .NET Framework 3.0 Redistributable Package, 20 PostCast Server, 299-300 Search Server 2008, 201 Service Pack 1, 22-24 drop-downs, 108-109

# E

editing Office products, 228 views Datasheet view, 111-113 drop-downs, 108-109 Edit column, 109-111 email alerts, 174 workflows, 298-299, 301 English language pack, 372-373 Everyone group, 140 Excel spreadsheets, importing, 126 exporting Access 2007 tables to WSS 3.0, 274 express mode (VM systems), Web:411 Extended Blog Edition, 186-190

# F

Fantastic 40 application templates, 365 feedback, collecting, 296 fields Created field, 166-167 defined, 106 Modified field, 166-167 Name field, 109 Title field, 109

file formats banned, 172-173 IFilters, 210-211 viewers, 256

file searches database size limits, 224-225 **IFilters** Acrobat Reader 8.x IFilter, 213 Adobe Acrobat files, 211-213 defined, 210 file formats, 210-211 Filter Central blog, 213 installation, 211, 215 OneNote files, 213 third-party vendors, 214 Search Server Search function, 219, 221-222 Search web parts, 222 Filter Central blog, 213 filtered views, 114-115

#### finding

application templates, 366 web parts, 385 firewall, disabling, 46-47 folders creating, 117-119 defined, 105 libraries, 105 problems with, 117-120 searches, 120 foreign language packs, 361-362 Form library, 89 Form web part, 130-134 forum for Search Server 2008, 201 Foxit Software (Acrobat Reader 8.x IFilter), 213 free web parts, 376, 380, 385 FrontPage 2003, 313-314 Full Control permission level, 36-37 full-text searches, 207 functions, availability across product versions, 14

# G–H

German language pack, 372-373 groups access rights, 37-43 All Authenticated Users group, 140-141

#### groups

392

creating, 39 Everyone group, 140 naming, 39 permission levels, 36 Team Site Members, 35-36 Team Site Owners, 35-36, 155 Team Site Visitors, 35-36

#### hyperlinks

Data View web part (DVWP), 340 Links library, 164 Links list, 124-125

# I–J

IFilters Acrobat Reader 8.x IFilter, 213 Adobe Acrobat files, 211-213 defined, 210 file formats, 210-211 Filter Central blog, 213 installation, 211, 215 OneNote files, 213 third-party vendors, 214 image library, 89 Image web part, 134 images directory (/\_layouts/images/directory), 137 importing spreadsheets, 126

indexing (searches), 209 InfoPath 2007 workflows, 296 inheritance of permission levels, 70 inserting libraries into web pages, 165-166 lists into web pages, 165-166 web parts, 127 installing Microsoft Update utility, 17 MOSS 2007, 27 SharePoint 2007 application templates, 366-368 IFilters, 211, 215 language packs, 363 Search Server 2008, 201-204, 206 Search Server 2008 Express, 224 SharePoint Designer (SPD) 2007, 314 Windows Live Writer, 190-191 Windows Server 2003 core version, Web:397 full version, Web:397 language settings, Web:397 license agreement, Web:387 .NET Framework 3.0, Web:397

network settings, Web:394 operating system, Web:387-395 password, Web:393, Web:399-400 Regional and Language options screen, Web:389-392 server installation, Web:389, Web:397 step-by-step, Web:397-400 VM installation, Web:389, Web:397 WSS 3.0 application server role, 17-19 .NET Framework 3.0, 20-21 Service Pack 1, 22, 24-25 step-by-step, 16-22, 24-25, Web:408-410 system requirements, 15 Windows Server 2003 preparation, Web:402-406, Web:408 international audiences, reaching with foreign language Web sites, 361-362 Internet Connection license, 72 ipconfig /all command, 45 ISO Image (VM installation), Web:415 Issue Tracking list, 302-303, 310

# K–L

KWizCom, 381

language packs downloads, 362-363 English, 372-373 German, 372-373 installation, 363 SharePoint Configuration Wizard, 363 templates, 363-365 WSS 3.0 Language Pack, 362 WSS 3.0 Language Pack SP1, 362 /\_layouts/images/directory, 137 libraries adding to web pages, 165-166 defined, 76 document libraries columns in document libraries versus Office products, 230-232 creating, 96-97 defined, 89 linking to Outlook 2003/2007, 243, 245, 252 maximum limit for, 120-121 organizing, 159-161 templates, 102-103

uploading same document to two document libraries, 327-328 uploading single document, 98-102 workflows, 296 examples, 74-76 folders, 105 Form library, 89 inserting into web pages, 165-166 Links library, 164 picture libraries creating, 90, 161-162 defined, 89 uploading files, 90-96 Quick Launch, 168 Shared Documents, 77, 87 types of, 89 uploading files, 90-102 versioning, 76 views, 105 wiki libraries, 89, 183 license agreement for Windows Server 2003, Web:387 linking calendars to Outlook 2003, 253-255 to Outlook 2007, 248-250 contacts to Outlook 2003, 255-256 to Outlook 2007, 251 document libraries to Outlook 2003, 252 to Outlook 2007, 243, 245

Links library, 164 Links list, 124-125 list templates, 195-198 listing documents, 158-161 lists access rights, 310 Access 2007 lists, 272 adding to web pages, 165-166 allocating to the default web page, 167-168 Announcements list, 123, 162 Calendar list, 77, 125, 162-163 Contacts list, 124 creating, 78-80, 82-83 Custom list, 126 Data View web part (DVWP), 329 defined, 76 Discussion Board, 124 examples, 74-76 Import Spreadsheet option, 126 inserting into web pages, 165-166 Issue Tracking list, 302-303, 310 Links list, 124-125 Outlook 2007, 247 printing, 277 Quick Launch, 168

### 393

#### reports

Company Header section, 289 creating, 278-291 Detail section, 289 Page Footer section, 289 Page Header section, 289 page numbers, 290 print preview, 290 Property Sheet, 290 Report Design tool, 292 saving, 290 titles, 283 Save List as Template, 345-348 storing as Access 2007 tables, 264-268 synchronization, 268, 271, 273-274 Tasks list, 125, 301-302, 310 templates, 195-198 types of, 123-126 web parts creating, 78-80, 82-83 defined, 77 Live Writer, 190-191 logging in as someone else, 142-147 Lotus Notes, 218

### M

Macintosh utilities, 6 Meeting sites, 69-70 meeting workspaces, 252 meetings, creating, 84-85 memory in virtual machine (VM), Web:411 metadata pictures, 95 searches, 102 Microsoft application templates, 365 Codeplex, 185 Microsoft Office products columns in document libraries versus Office products, 230-232 document workspaces, 232-237 editing options, 228 interaction with WSS 3.0, 227-228 templates, 229-230 Microsoft Office SharePoint Server 2007, 7 Microsoft Update utility, 17 Modified field, 166-167 modifying web parts, 375 workflows, 323-324

#### MOSS 2007

additions/differences, 8, 13 ASP.NET 2.0, 12 crawling, 215 Enterprise edition, 7 installing, 27 Internet Sites, 7 products, 7-8 Search Enterprise, 8 search functionality, 224 Search Standard, 8 Standard edition, 7 workflows, 295-296 moving Access 2007 tables to WSS 3.0, 272-273 Windows SharePoint Services 3.0, 26 MP3 files, 164-165, 173 MP4 files, 173 MSDN (DVD) version of Windows Server 2003 R2, Web:387 MyDocLib, 148-152 MySite, 60

# N

Name field, 109 naming blogs, 184 groups, 39

picture libraries

395

virtual machine (VM), Web:414 web parts, 127 wikis, 178 .NET Framework 3.0 download, 20 installing, 20-21, Web:397, Web:404 Nintex Workflow 2007, 297 notebooks (OneNote 2007) creating, 260-262 opening, 263-264 rules for using, 260 numbering pages in reports, 290

# O

Office Picture Manager, 93-94 Office products columns in document libraries versus Office products, 230-232 document workspaces, 232-237 editing options, 228 interaction with WSS 3.0, 227-228 templates, 229-230 Office SharePoint Server 2007, 7 OneNote 2007 accessing from WSS 3.0, 274 features, 259

259-260 shared notebooks creating, 260-262 opening, 263-264 rules for using, 260-264 online appendixes, 5 opening reports, 284 shared notebooks (OneNote 2007), 263-264 SharePoint Designer (SPD) 2007, 315 organizing document libraries, 159-161 Outlook attachments, 237-238 Calendar list, 125 Contacts list, 124 linking calendars Outlook 2003, 253-255 Outlook 2007, 248-250 linking contacts Outlook 2003, 255-256 Outlook 2007, 251 linking document libraries Outlook 2003, 252 Outlook 2007, 243, 245 meeting workspaces, 252 SharePoint List, 247 overlapping calendars, 249 permission levels, 43

IFilters, 213

limitations in WSS 3.0,

## P

Page Footer section (reports), 289 Page Header section (reports), 289 page numbers in reports, 290 Page Viewer web part, 135 passwords Change My Expired Password web part, 383 Change My Password web part, 383-384 Windows Server 2003 installation, Web:393, Web:399-400 PDF files, 211-213 People and Groups, 145 permission levels adding, 40, 43 Contribute permission level, 36 creating, 40 defined, 40 Design permission level, 37 Full Control permission level, 36-37 groups, 36 inheritance, 70 overlapping, 43 Read permission level, 36 picture libraries creating, 90, 161-162 defined, 89 metadata, 95 uploading files, 90-96

*How can we make this index more useful? Email us at indexes@samspublishing.com*

396

populating Web Parts Gallery, 381 port number amending, 56 assignment of, 47 changing, 57 Portrait (Macintosh utility), 6 positioning web parts in web pages, 168-169 PostCast Server, 299-300 posts (blogs), 184-185 predefined workflows Approval, 296 Collect Feedback, 296 Collect Signatures, 296 Disposition Approval, 296 MOSS 2007, 295-296 status of, 296 Translation Management, 296 print preview for reports, 290 printing lists, 277 Product and Marketing Requirements Planning application template, 366-368 Property Sheet for reports, 290

# Q–R

Quick Launch deleting, 239 Quick Launch section, 73 removing, 239 specifying lists/libraries, 168 Read permission level, 36 Recycle Bins, 348-350 relationships between Access 2007 tables, 287 Relevant Document web part, 135 removing Access 2007 tables, 292 Quick Launch, 239 server connections, 247 web parts, 127-128 Report Design tool, 292 Report Wizard, 278-284 reports Company Header section, 289 creating from a single list, 278-284 from multiple lists, 284-291 Detail section, 289 opening, 284 Page Footer section, 289 Page Header section, 289 page numbers, 290 print preview, 290 Property Sheet, 290 Report Design tool, 292 saving, 290 titles, 283 restore, 353-354

rights

anonymous access, 140, 153-155 assigning, 32-36 groups, 37-43 lists, 310 logging in as someone else, 142-147 MyDocLib, 148-152 People and Groups, 145 security, 148 Team Site Owners, 155 roles, 17-19 Rooms and Equipment Reservations v2 (UNOFFICIAL) application template, 371 RSS feeds for blogs, 188 RSS Reader web part, 376-380 Run The SharePoint Product and Technologies Wizard, 203

# S

saving lists as templates, 345-348 reports, 290 scheduling backups with batch files, 357-358 screenshots, 5-6 Search Server 2008 crawling, 216 download, 201 forums, 201

functionality, 200 installation, 201-204, 206 search functionality, 224 Search Server 2008 Express crawling, 216-219 installation, 224 search functionality, 224 Search Server Search function, 219, 221-222 Search web parts, 222 searches configuring, 48, 50 crawling defined, 209 Lotus Notes, 218 MOSS 2007, 215 Search Server 2008, 216 Search Server 2008 Express, 216-219 WSS 3.0, 215 database size limits, 224-225 folders, 120 full-text searches, 207 **IFilters** Acrobat Reader 8.x IFilter, 213 Adobe Acrobat files, 211-213 defined, 210 file formats, 210-211 Filter Central blog, 213 installation, 211, 215 OneNote files, 213 third-party vendors, 214

indexing, 209 metadata, 102 MOSS 2007 Search Enterprise, 8 MOSS 2007 Search Standard, 8 Search web parts, 222 third-party search tools, 207 This List option, 199-200 This Site option, 199-200 WSS 3.0 Search routine, 207 security, 148 Server Application Templates set, 365, 368-372 servers, deleting connections to, 247 Service Pack 1, 16, 22, 24-25 Shared Documents, 77, 87 shared notebooks (OneNote 2007) creating, 260-262 opening, 263-264 rules for using, 260 Shared Services Provider (SSP) site, 60 SharePoint community, 376 SharePoint Community Kit (Codeplex), 376 SharePoint Configuration Wizard, 363 SharePoint Designer (SPD) 2007 copies, 354-356 features, 313, 315 installation, 314

Office 2007, 313 opening, 315 purchasing, 313 versus FrontPage 2003, 314 workflows, 314, 316-324 SharePoint groups, 35 SharePoint Portal Server 2001 (SPS 2001), 9-10 SharePoint Products and Technologies Configuration Wizard, 25 SharePoint Server 2007, 7 SharePoint Services 3.0, 7 SharePoint Team Services (STS), 10-11 SharePoint Timer Services, 199 SharePoint Workflow Wizard, 297 Sidekick, 259 signatures, collecting, 296 Site Admin Application Templates set, 365-368 site collection, 60 site settings, 239, 241 Site Sweeper, 121 Site Users web part, 135-136 sites behavior of users when using sites, 170, 172 blogs, 69-70 brainstorming site content, 157-158 creating, 60, 63-64, 70 defined, 59, 72 documents list, 158-161

*How can we make this index more useful? Email us at indexes@samspublishing.com*

### sites 397

### 398 sites

download time, 86 Meeting sites, 69-70 MySite, 60 Shared Services Provider (SSP) site, 60 subsites, 59, 71 templates creating, 65, 67-69 defined, 65 Team Site template, 70 top-level site, 60 unformatted content, 163 Web application, 60 wikis, 69-70 SMTP server, 174, 298-300 SnagIt (TechSmith), 5 space for virtual machine (VM), Web:413 SPD (SharePoint Designer) 2007 copies, 354-356 features, 313, 315 installation, 314 Office 2007, 313 opening, 315 purchasing, 313 versus FrontPage 2003, 314 workflows, 314, 316-324 spreadsheets, importing, 126 SPS 2001 (SharePoint Portal Server 2001), 9-10 SQL Server 2005 Express, 16 starting SharePoint Timer Services, 199 Windows SharePoint Services Administration service, 186

status of workflows, 296 storing lists as Access 2007 tables, 264-268 STS (SharePoint Team Services), 10-11 stsadm, 351-353 subsites, 59, 71 synchronizing calendars, 250 lists, 268, 271, 273-274 system requirements, 15

# T

tables (Access 2007) creating, 269-271 deleting, 292 exporting to WSS 3.0, 274 moving to WSS 3.0, 272-273 relationships, 287 storing lists as, 264-268 Tasks list, 125, 301-302, 310 Team Site Members, 35-36 Team Site Owners, 35-36, 155 Team Site template, 70 Team Site Visitors, 35-36 TechSmith Snaglt, 5 templates application templates bugs, 371-372 finding, 366 installation, 366-371

Product and Marketing Requirements Planning, 366-368 Rooms and Equipment Reservations v2 (UNOFFICIAL), 371 Server Application Templates set, 365, 368-372 Site Admin Application Templates set, 365-368 creating, 65, 67-69 defined, 65 Document library, 102-103 Fantastic 40, 365 language packs, 363-365 list templates, 195-198 Office products, 229-230 Save List as Template, 345-348 Team Site template, 70 testing web parts, 126-127 workflows, 301, 321-322 themes, 189 third-party search tools, 207 third-party workflow products, 297 This List option for searches, 199-200 This Site option for searches, 199-200 three-stage workflows, 298 Timer Services, 199 Title field, 109 titles (reports), 283

top-level site, 60 trackbacks (blogs), 189 transferring web parts from one column to another, 129 Translation Management, 296 tree view, 239, 241 turning on/off Windows SharePoint Services Administration service, 186 types of libraries, 89 of lists, 123-126

# U

unformatted content, 163 updates to Windows Server 2003, Web:402 uploading files to libraries same document to two document libraries, 327-328 single documents, 90-102 User Tasks web part, 136 users access rights assigning, 32-36 logging in as someone else, 142-147 MyDocLib, 148-152 People and Groups, 145 security, 148 Team Site Owners group, 155

Active Directory (AD) setup, 29 adding, 30-32 All Authenticated Users group, 140-141 anonymous access, 140, 153-155 behavior of when using sites, 170, 172 creating, 30-32 Everyone group, 140 groups, 35-39 Site Users web part, 135-136 User Tasks web part, 136

# V

versioning in libraries, 76 video, 164-165, 173 viewers (for files), 256 viewing status of workflows, 296 views All Documents, 113-114 columns deleting, 116-117 Edit column, 109-111 Datasheet view, 111-113 defined, 105 drop-downs, 108-109 editing Datasheet view, 111-113 drop-downs, 108-109 Edit column, 109-111

filtered views, 114-115 libraries, 105 virtual machine (VM) accessing, Web:414 CD/DVD, Web:415 creating, Web:411, Web:413-415 express mode, Web:411 ISO Image, Web:415 memory, Web:411 naming, Web:414 space, Web:413 Visual Studio workflows, 297

### W–Z

Web application, 60 web pages libraries adding, 165-166 inserting, 165-166 lists adding, 165-166 inserting, 165-166 web parts adding, 127 Advis, 383-384 allocating to the default web page, 167-168 Bamboo Solutions, 381-383 bugs, 376 built-in, 375 Change My Expired Password web part, 383

### web parts

#### web parts

Chart Plus web part, 381-383 commercial web parts, 381-385 connections, 341 Content Editor, 130-131 Content Query web part, 375 creating, 78-80, 82-83, 375 Data View web part (DVWP) colors, 337-340 conditional formatting, 338-340 connections, 341 creating, 329 customizing, 334-337 hyperlinks, 340 placing, 329 source, 330-332 specifying data, 333 uses, 328, 337 defined, 77 deleting, 127-128 developers, 375-376 finding, 385 forms, 130-134 free web parts, 376, 380, 385 images, 134 inserting, 127 KWizCom, 381 modifying, 375 naming, 127 Page Viewer, 135 populating Web Parts Gallery, 381 positioning in web pages, 168-169

Relevant Document, 135 removing, 127-128 RSS Reader web part, 376-380 Search web parts, 222 Site Users, 135-136 testing, 126-127 transferring from one column to another, 129 User Tasks, 136 XML, 136 Web Parts Gallery, 381 WID (Windows Internal Database), 16 Wikipedia, 177 wikis creating, 69-70, 178-183 defined, 89, 177 functionality, 177-178 naming, 178 support for, 178 wiki subproject, 186 Windows Firewall, disabling, 46-47 Windows Internal Database (WID), 16 Windows Live Writer, 190-191 Windows Server 2003 configuring, Web:400-402 installation core version, Web:397 full version, Web:397 language settings, Web:397

license agreement, Web:387 NET Framework 3.0, Web:397 network settings, Web:394 operating system, Web:387-395 password, Web:393, Web:399-400 Regional and Language options screen, Web:389-392 server installation, Web:389, Web:397 step-by-step, Web:397-400 VM installation, Web:389, Web:397 MSDN (DVD) version of Windows Server 2003 R2, Web:387 preparing for WSS 3.0 installation, Web:402-406, Web:408 updates, Web:402 Windows SharePoint Services 3.0 (WSS 3.0) Administration service, 186 crawling, 215 features, 11-12 installing .NET Framework 3.0, 20-21 application server role, 17-19 Service Pack 1, 22-25

step-by-step, 16-25, Web:408-410 system requirements, 15 Windows Server 2003 preparation, Web:402-408 interaction with Office products, 227-228 moving, 26 Windows Workflow Foundation (WWF), 295 wizards Report Wizard, 278-284 Run The SharePoint Product and Technologies Wizard, 203 SharePoint Configuration Wizard, 363 SharePoint Products and Technologies Configuration Wizard, 25 WMV files, 173 workflows actions, 318-320 Approval, 296 Captaris Workflow 6.5, 297 Collect Feedback, 296 Collect Signatures, 296 conditions, 318 creating, 305-309 Disposition Approval, 296 document libraries, 296

> email, 298-299, 301 InfoPath 2007, 296

Issue Tracking list, 302-303, 310 modifying, 323-324 MOSS 2007, 295-296 Nintex Workflow 2007, 297 predefined workflows, 295-296 SharePoint Designer (SPD) 2007, 314-324 SharePoint Workflow Wizard, 297 SMTP server, 298-300 status of, 296 Tasks list, 125, 301-302, 310 testing, 301, 321-322 third-party workflow products, 297 three-stage workflows, 298 Translation Management, 296 Visual Studio, 297 Windows Workflow Foundation (WWF), 295 workspaces creating, 64 defined, 72 document workspaces and Office products, 232-237 meeting workspaces, 252

WSS 3.0 (Windows SharePoint Services 3.0) Administration service, 186 crawling, 215 features, 11-12

installing .NET Framework 3.0, 20-21 application server role, 17-19 Service Pack 1, 22-25 step-by-step, 16-25, Web:408-410 system requirements, 15 Windows Server 2003 preparation, Web:402-408 interaction with Office products, 227-228 moving, 26 WSS 3.0 Language Pack, 362 WSS 3.0 Language Pack SP1, 362 WSS 3.0 Search routine, 207 WSS FAQ Web sites, 366, 385 WWF (Windows Workflow Foundation), 295 XML web part, 136

zones, 73

#### zones